UNCLASSIFIED (PUBLIC)

## EXTERNER GUIDE LOCATION FINDER – UNIFIED API

Bonn, März 2022

**DHL – Excellence. Simply delivered.**

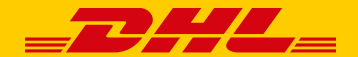

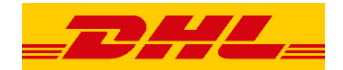

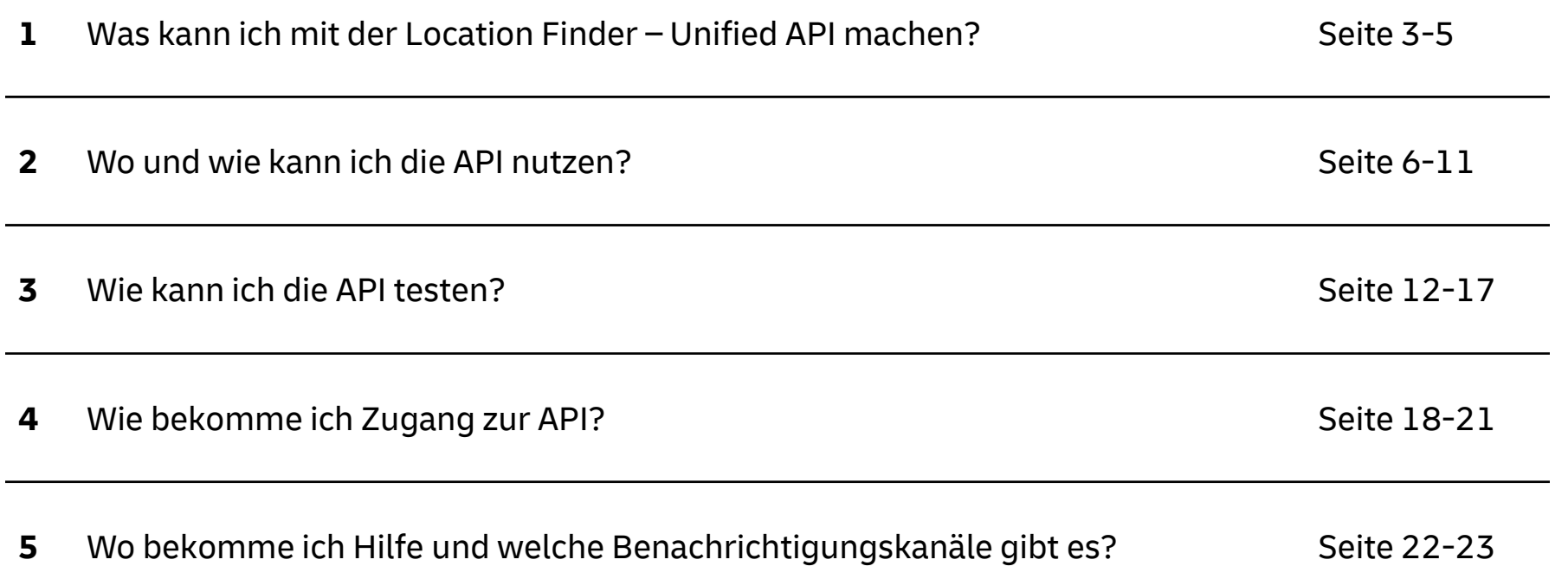

### **Was kann ich mit der Location Finder - Unified API machen?**

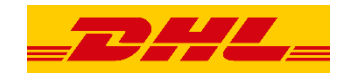

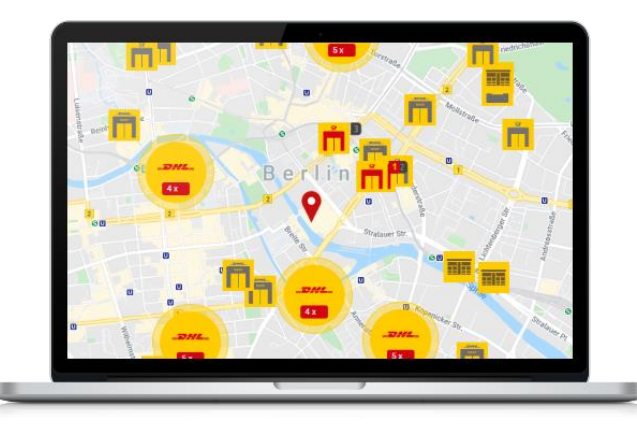

Die Location Finder - Unified API bietet eine einheitliche Schnittstelle um den nächstgelegenen Standort zum abholen oder abgeben von Sendungen zu finden

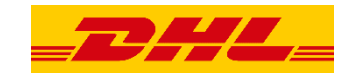

### **Was kann ich mit der Location Finder - Unified API machen?**

**Abdeckung:**

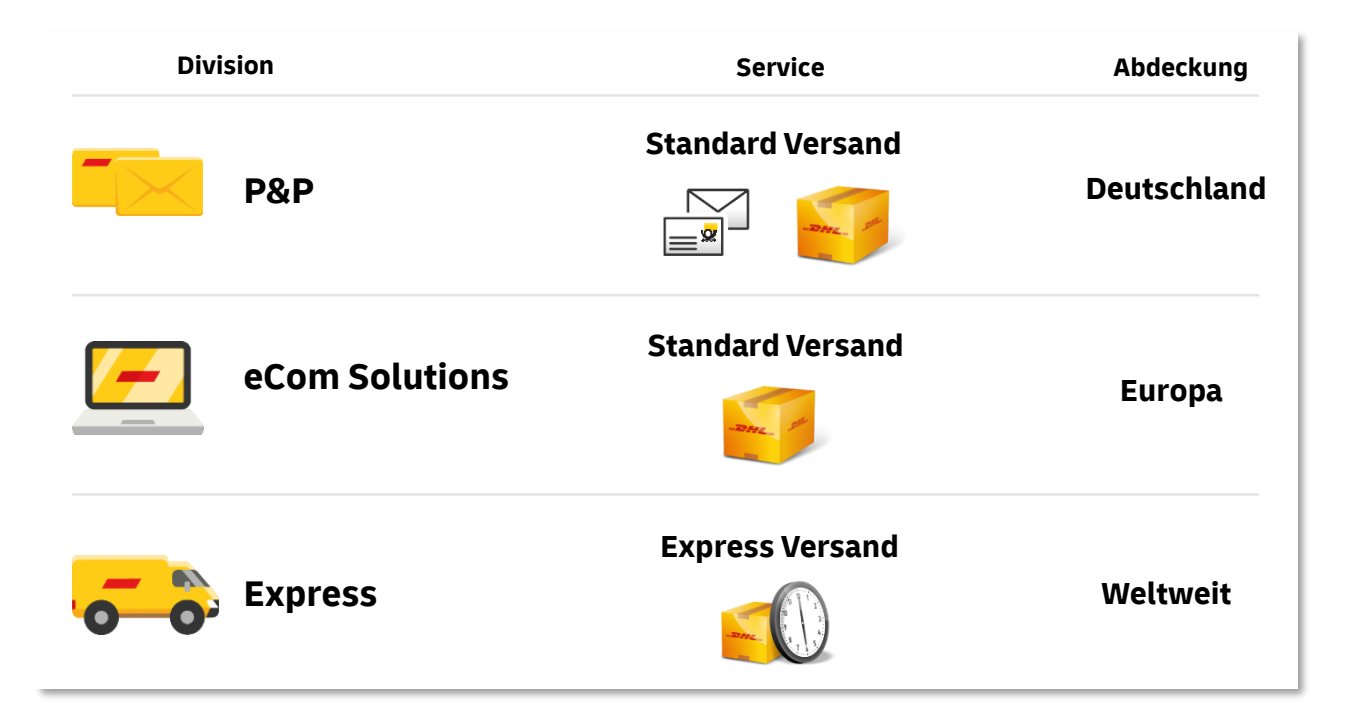

### **Was kann ich mit der Location Finder - Unified API machen?**

#### Services:<sup>1)</sup>

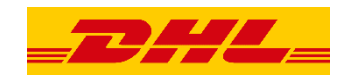

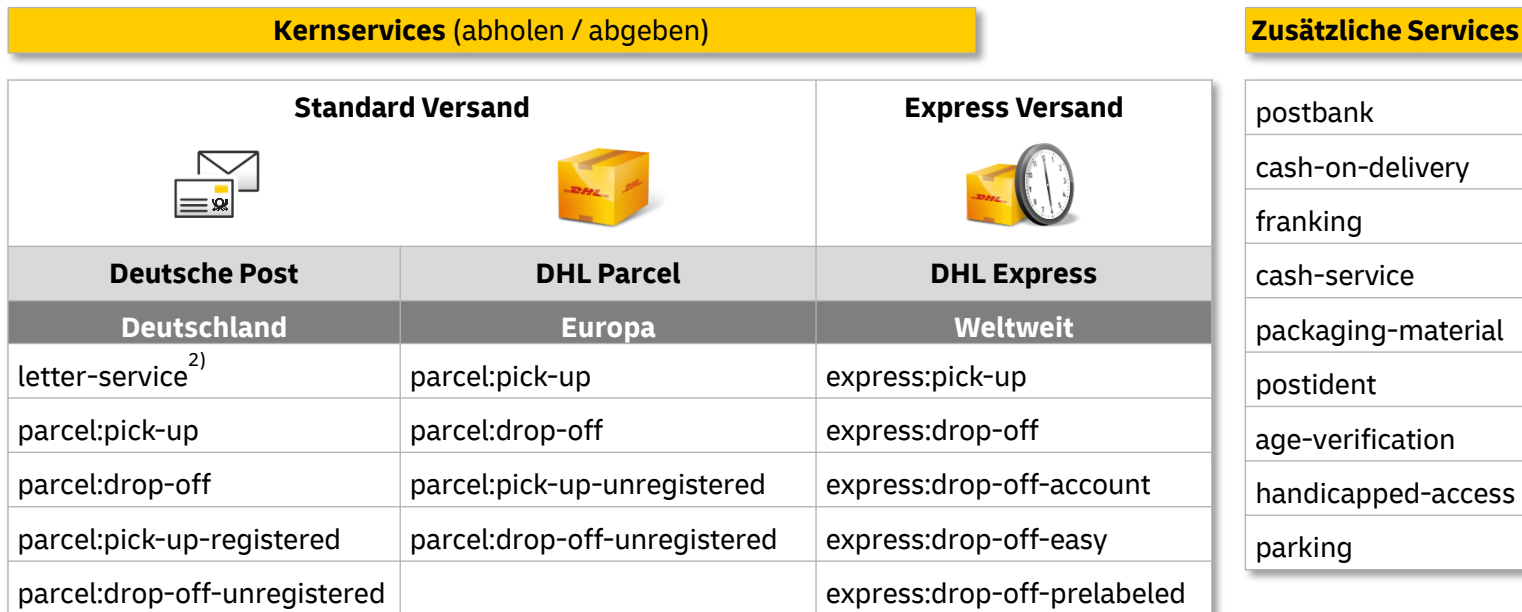

<sup>1)</sup> Die Beschreibung der Services finden Sie im Anhang 2) Nur Postfilialen, keine Briefkästen

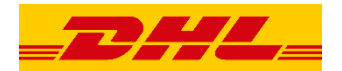

#### **Anwendungsfall**

Zeigen Sie eine Liste der Postfilialen, DHL Paketshops oder Automaten im Warenkorb Ihres Webshops an

…

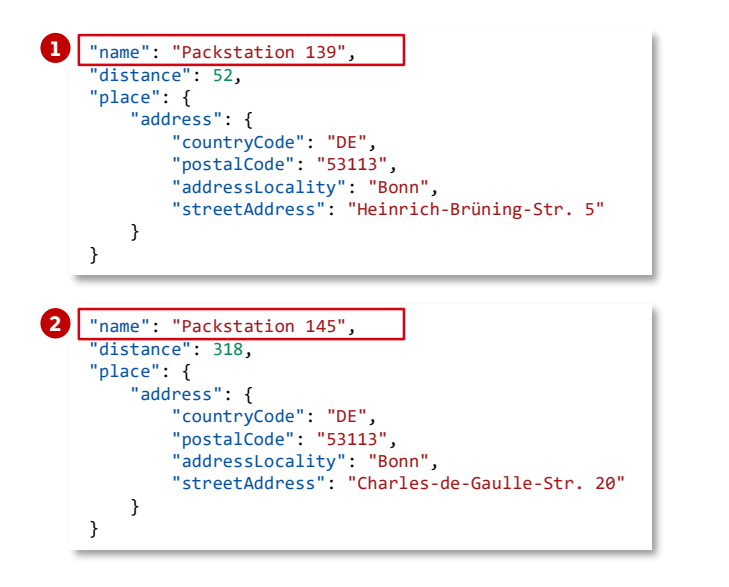

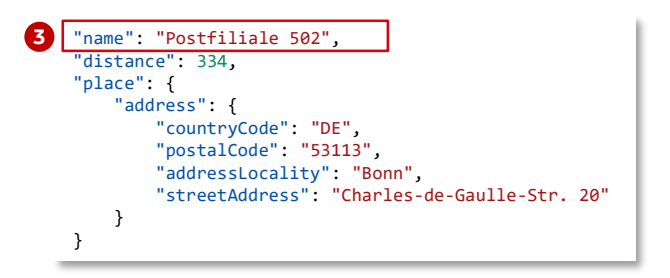

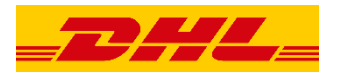

#### **Anwendungsfall**

Drucken Sie ein Versandetikett für eine ausgewählte Postfiliale, einen DHL Paketshop oder einen Automaten

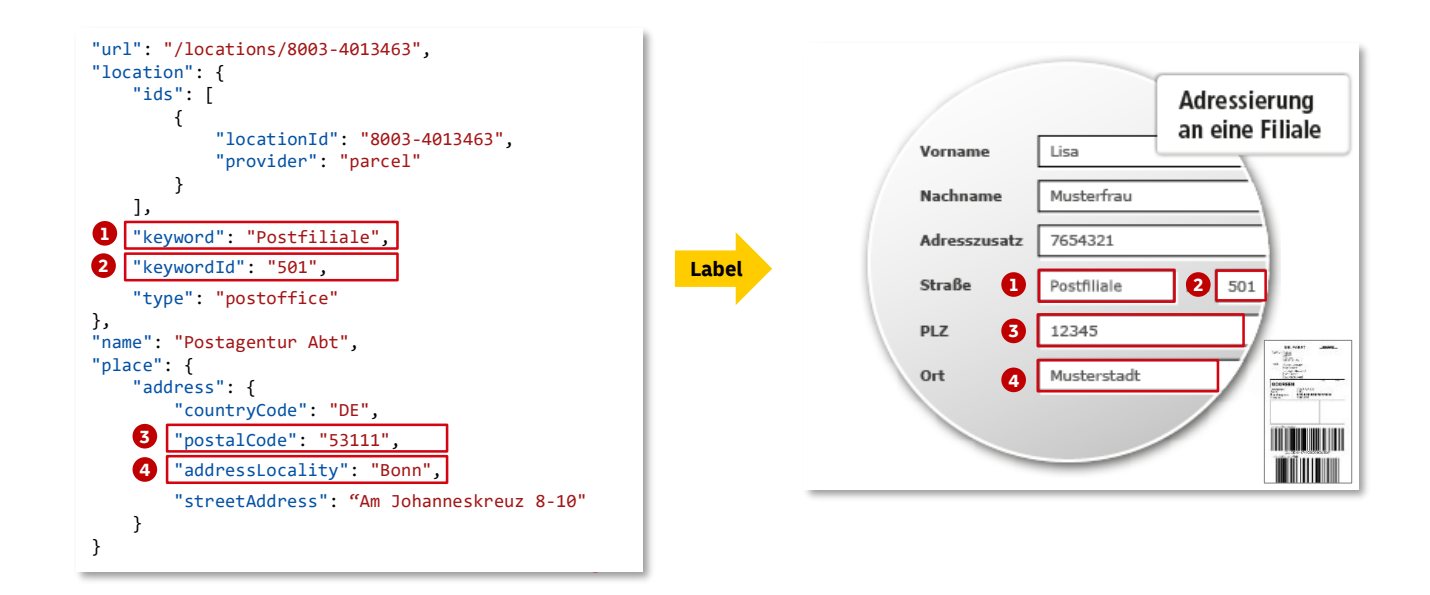

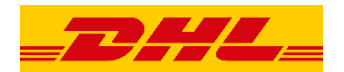

#### **Adressierung an einen Automaten in Deutschland:**

Wenn Sie Ihre Sendung an einen Automaten ("Packstation") in Deutschland adressieren möchten, befolgen Sie bitte die folgenden Schritte

- Geben Sie Ihren **Namen** an **1**
- Nutzen Sie "Packstation" als **Straßenname 2**
- Nutzen Sie die Packstationsnummer **3** (hier "145") als **Hausnummer**
- 4. Geben Sie Ihre Postnummer (hier "987654321") in das Feld **Name 2** oder **Adresszusatz** ein. Wenn Sie noch keine Postnummer haben, dann klicken Sie **[hier](https://www.dhl.de/de/privatkunden/pakete-empfangen/an-einem-abholort-empfangen/packstation-empfang.html)**
- Geben Sie **Land** (hier "DE"), **Postleitzahl** (hier "53113") und **Stadt** (hier "Bonn") ein **5**

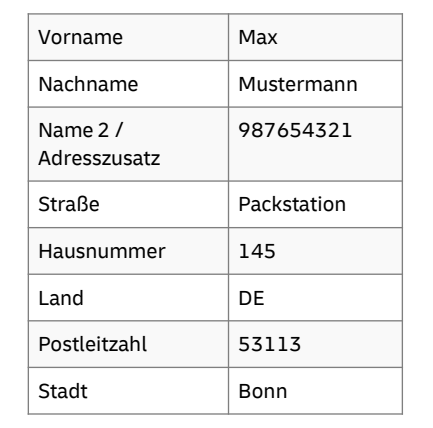

```
"url": "/locations/8007-453113145",
"location": {
   "keyword": "Packstation",
   "keywordId": "145",
    "type": "locker"
   },
  "name": "Packstation 145",
   "place": {
    "address": {
    "countryCode": "DE",
    "postalCode": "53113",
    "addressLocality": "Bonn",
    "streetAddress": "Charles-de-Gaulle-Str. 20"
    },
```
**Die API Response liefert alle erforderlichen Daten:**

} …

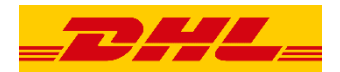

#### **Adressierung an eine Postfiliale oder DHL Paketshop in Deutschland:**

Wenn Sie Ihre Sendung an eine Postfiliale oder DHL Paketshop in Deutschland adressieren möchten, befolgen Sie bitte die folgenden Schritte

- Geben Sie Ihren **Namen** an **1**
- Nutzen Sie "Postfiliale" als **Straßenname 2**
- Nutzen Sie die Postfilialnummer **3** (hier "502") als **Hausnummer**
- 4. Geben Sie Ihre Postnummer (hier "987654321") in das Feld **Name 2** oder **Adresszusatz** ein. Wenn Sie noch keine Postnummer haben, dann klicken Sie **[hier](https://www.dhl.de/de/privatkunden/pakete-empfangen/an-einem-abholort-empfangen/packstation-empfang.html)**
- Geben Sie **Land** (hier "DE"), **Postleitzahl** (hier "53113") und **Stadt** (hier "Bonn") ein **5**

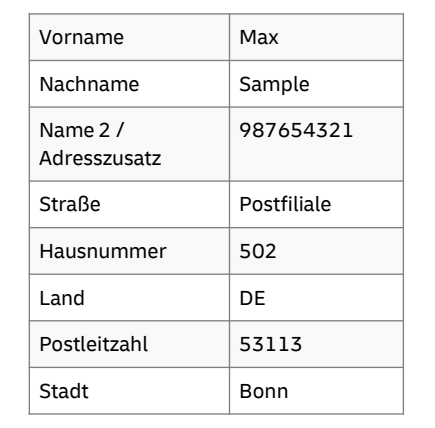

```
"url": "/locations/8003-4008202",
"location": {
   "keyword": "Postfiliale",
   "keywordId": "502",
    "type": "postoffice"
   },
  "name": "Postfiliale 502",
   "place": {
    "address": {
    "countryCode": "DE",
    "postalCode": "53113",
    "addressLocality": "Bonn",
    "streetAddress": "Charles-de-Gaulle-Str. 20"
    },
…
 Die API Response liefert alle erforderlichen Daten:
```
}

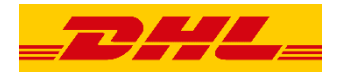

**Adressierung an einen Automaten in Europa:**

Wenn Sie Ihre Sendung an einen Automaten in Europa adressieren möchten, befolgen Sie bitte die folgenden Schritte

Geben Sie Ihren **Namen** an **1**

- Nutzen Sie das Länderspezifische Keyword **2** (hier "DHL Packstation") als **Straßenname**
- Nutzen Sie die keywordID (hier "NL-110151") **3** als **Hausnummer**
- Geben Sie **Land** (hier "NL"), **Postleitzahl** (hier "1101DZ") und **Stadt** (hier "Amsterdam") ein **4**

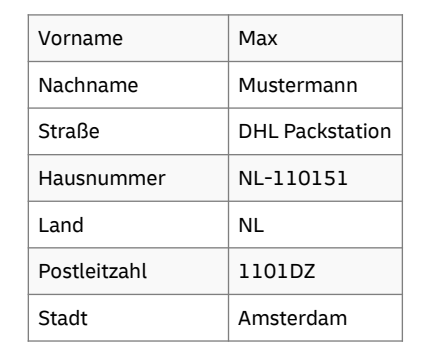

```
Die API Response liefert alle erforderlichen Daten:
```

```
"url": "/locations/8004-NL-110151",
"location": {
   "keyword": "DHL Packstation",
   "keywordId": "NL-110151",
   "type": "locker"
   },
  "name": "DHL Pakketautomaat Shell Lhweg",
   "place": {
   "address": {
    "countryCode": "NL",
    "postalCode": "1101DZ",
    "addressLocality": "Amsterdam",
    "streetAddress": "Laarderhoogtweg 5-PS"
    },
}
…
```
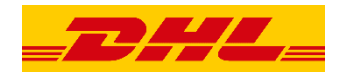

#### **Adressierung an einen DHL Paketshop in Europa:**

Wenn Sie Ihre Sendung an einen DHL Paketshop in Europa adressieren möchten, befolgen Sie bitte die folgenden **Schritte** 

Geben Sie Ihren **Namen** an **1**

- Nutzen Sie das Länderspezifische Keyword (hier **2** "DHL Parcelshop") und die keywordID (hier "NL-110603) als **Adresszusatz**
- Geben Sie **Land** (hier "NL"), **Postleitzahl** (hier **3** "1106LN"), **Stadt** (hier "Amsterdam"), **Straße** (hier " Holendrechtplein") und **Hausnummer** (hier "14") ein

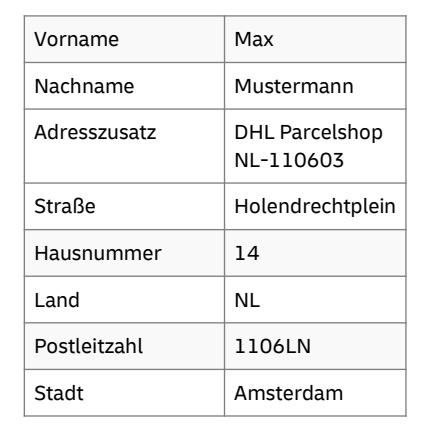

```
Die API Response liefert alle erforderlichen Daten:
```

```
"url": "/locations/8004-NL-110603",
"location": {
   "keyword": "DHL Parcelshop",
   "keywordId": "NL-110603",
   "type": "servicepoint"
   },
  "name": "Akash Multi Plaza 14B",
   "place": {
   "address": {
    "countryCode": "NL",
    "postalCode": "1106LN",
    "addressLocality": "Amsterdam",
    "streetAddress": "Holendrechtplein 14"
    },
}
…
```
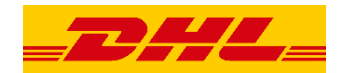

**1** Öffnen Sie folgenden Link <https://developer.dhl.com/> und klicken auf "**LOCATION**"

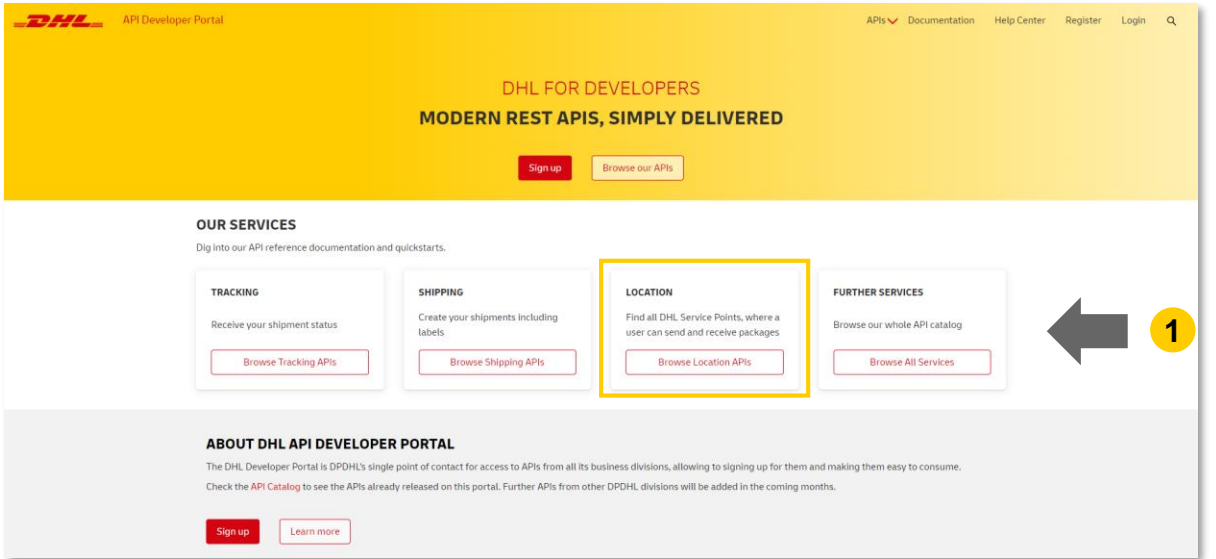

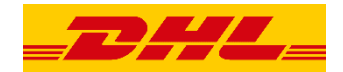

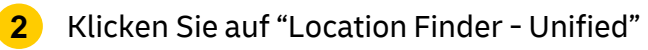

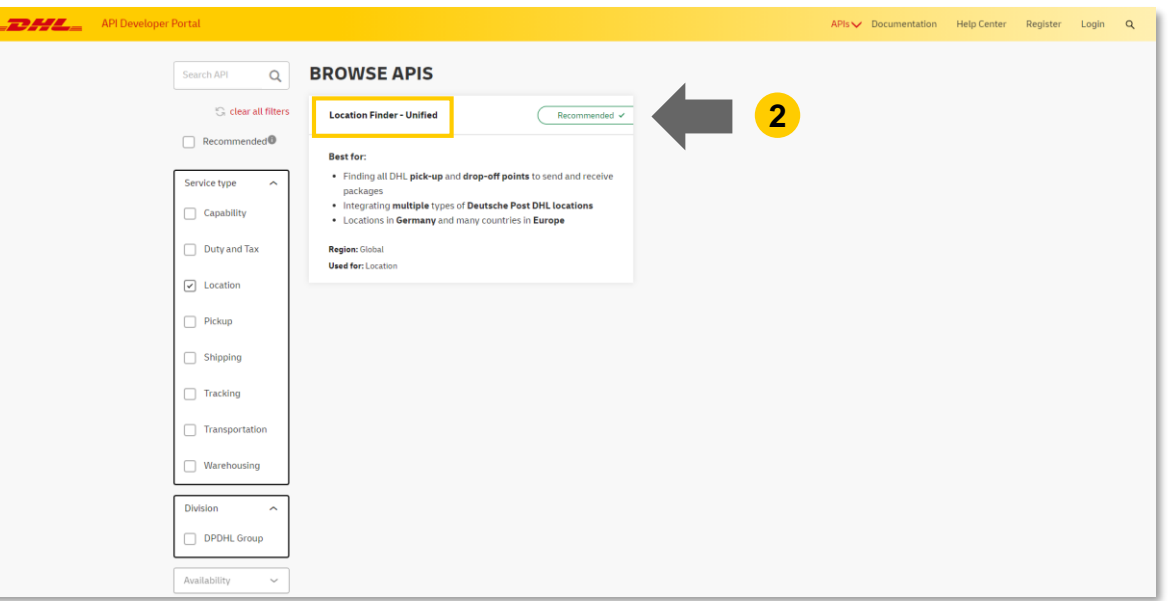

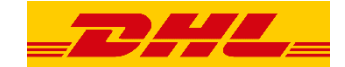

#### **3** Klicken Sie auf "Try now!"

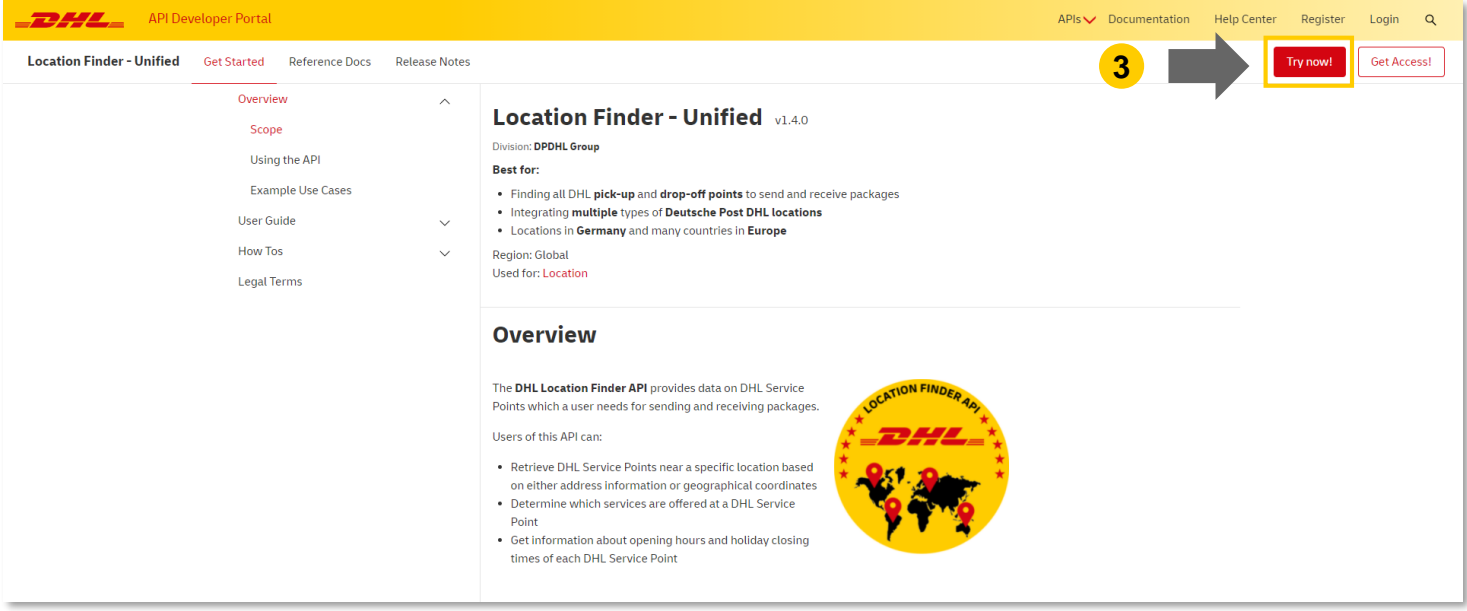

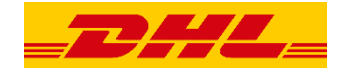

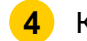

#### **4** Klicken Sie auf eine der "GET" Methoden

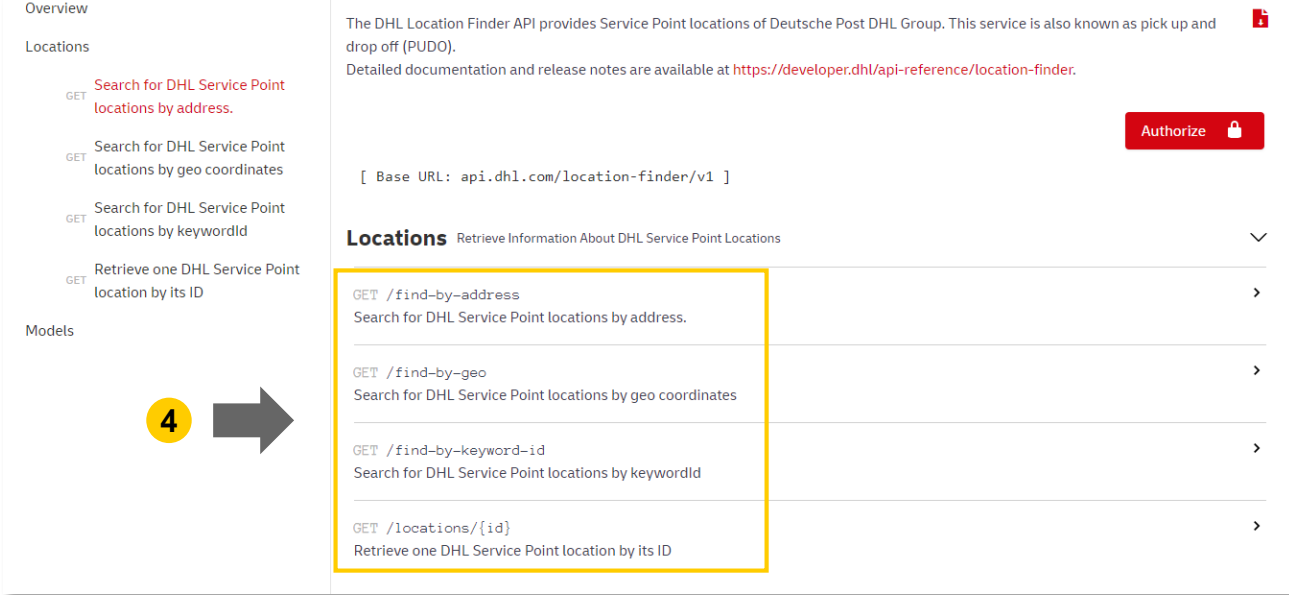

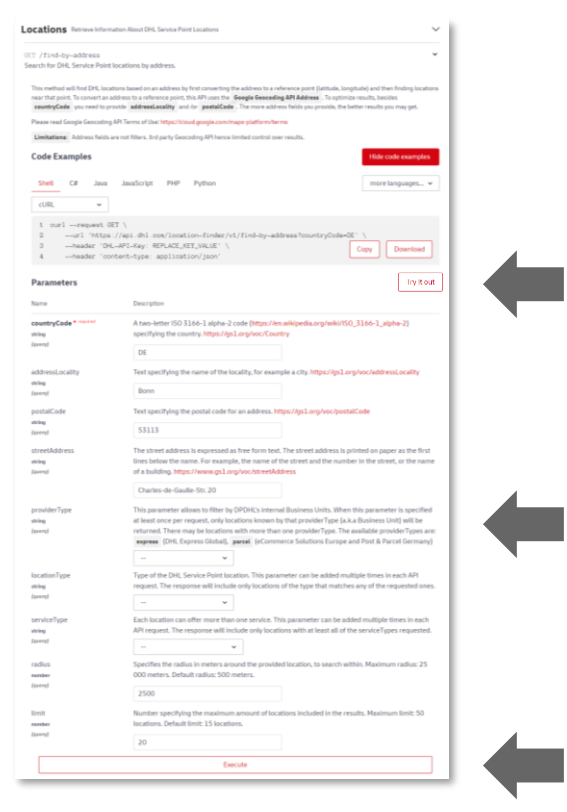

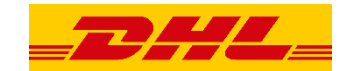

- Klicken Sie auf "Try it out"
- Geben Sie zum Testen Beispiel Werte ein
- Klicken Sie auf "Execute"

DHL | Location Finder – Unified API Externer Guide | Bonn | März 2022 16

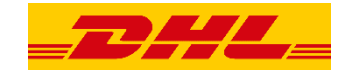

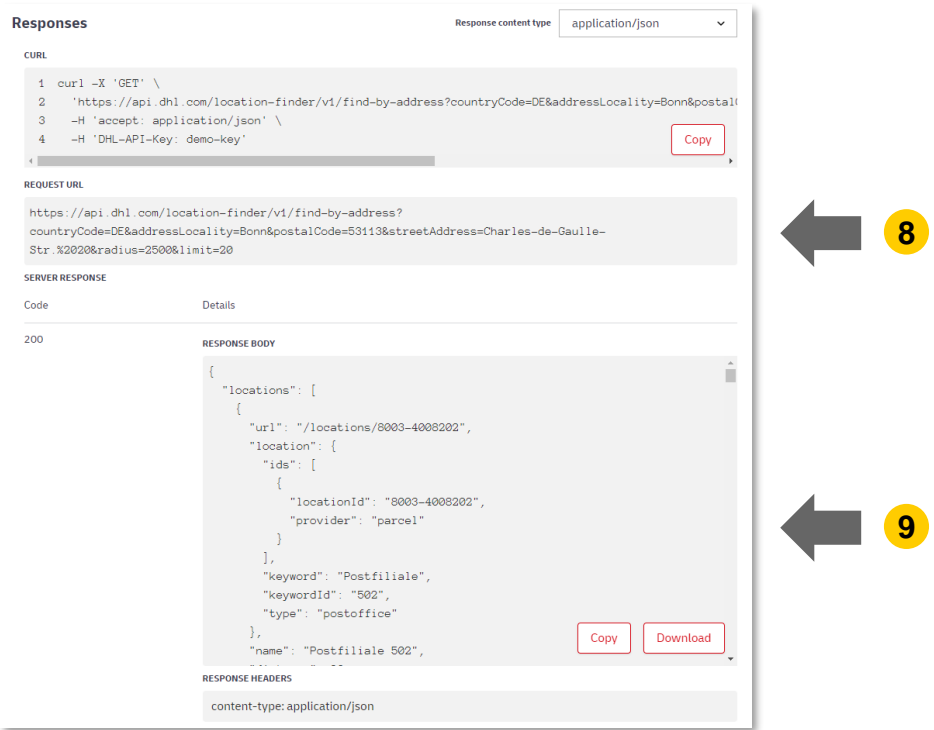

- **8** Sehen Sie sich die aktuelle API Anfrage an
- **9** Rufen Sie die Daten für den eingegebenen Standort ab

DHL | Location Finder – Unified API Externer Guide | Bonn | März 2022 17

#### **Wie bekomme ich Zugang zur API?**

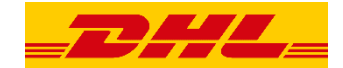

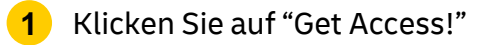

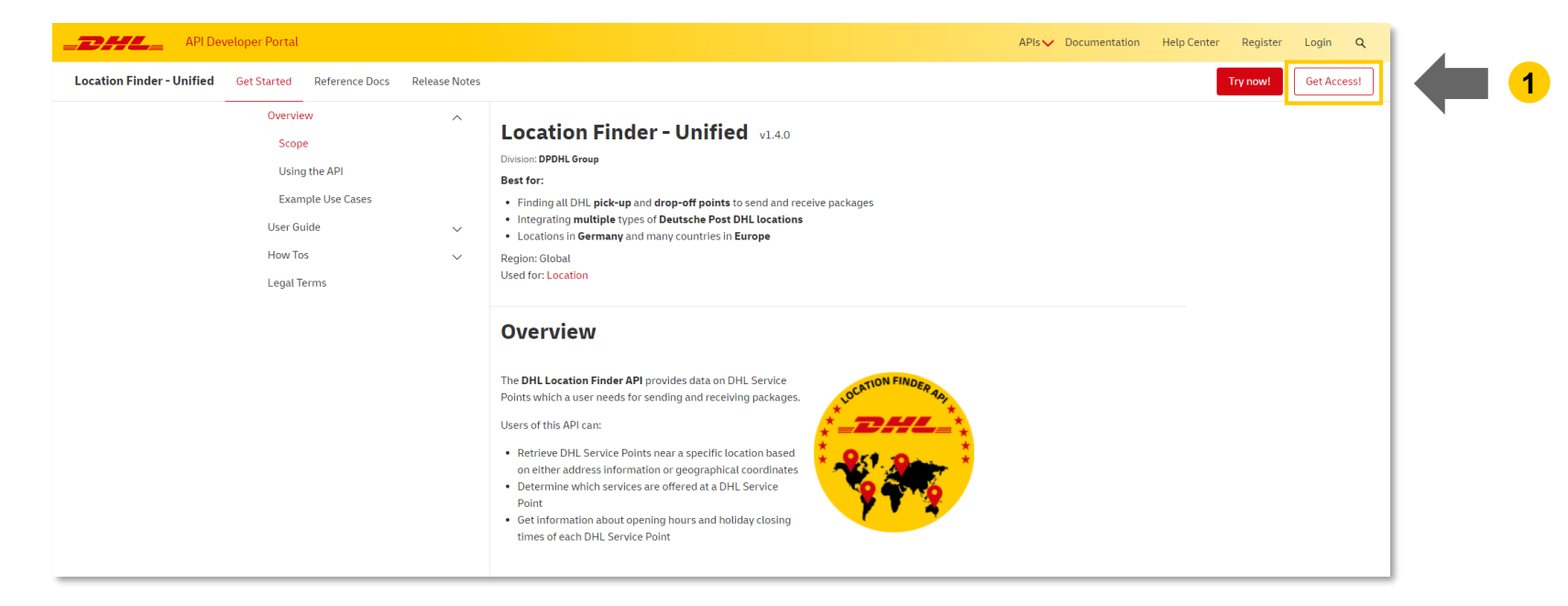

### **Wie bekomme ich Zugang zur API?**

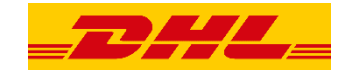

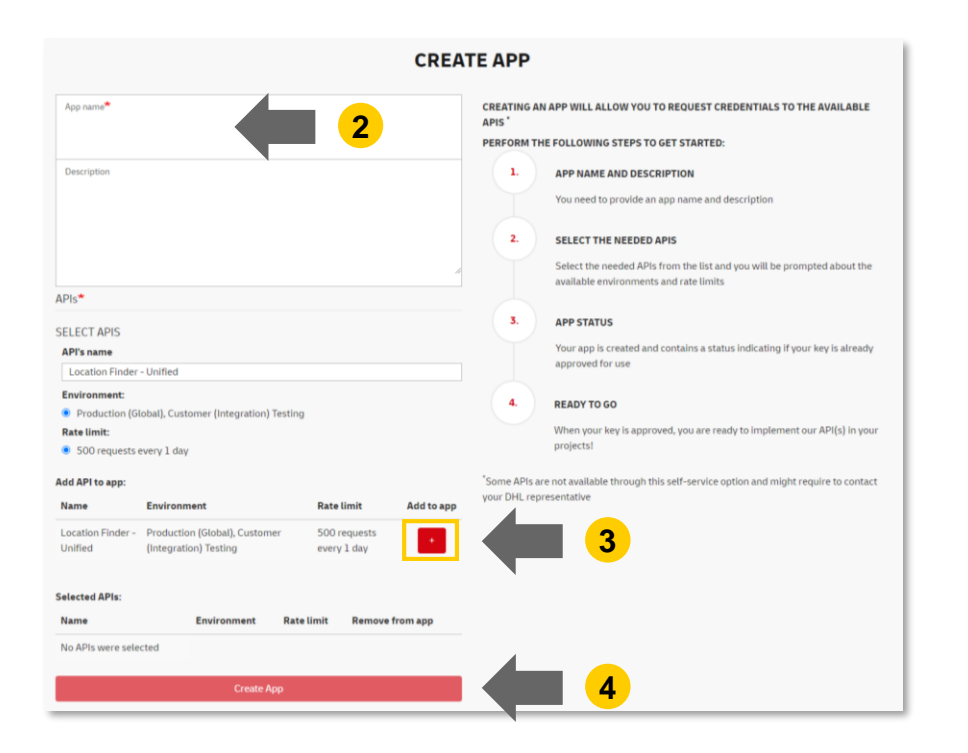

- Wählen Sie einen "App name" aus
- Klicken Sie auf "+" (Add to app)
- Klicken Sie auf "Create App"

#### **Wie bekomme ich Zugang zur API?**

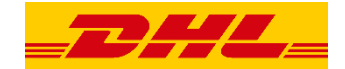

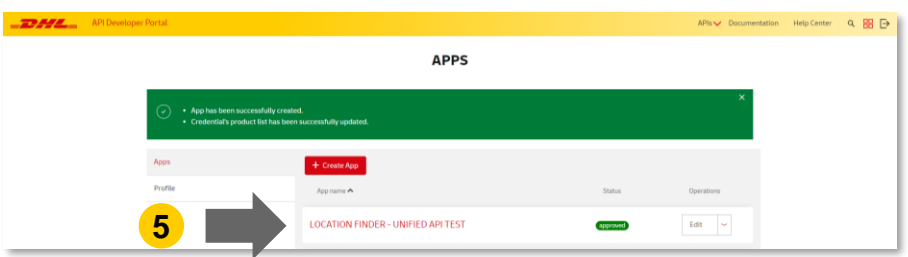

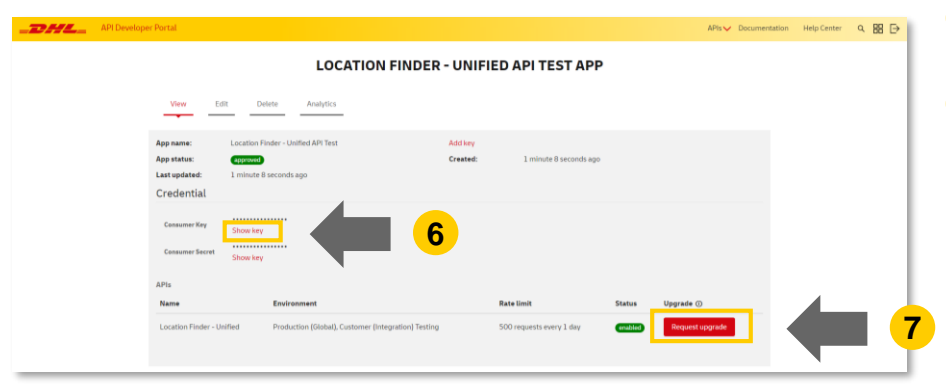

**5** Klicken Sie auf den App Namen

- **6** Klicken Sie auf "Show" um Ihren API Key zu sehen
- **7** Klicken Sie auf "Request Upgrade" um ein höheres Call Volumen anzufragen

**9**

### **Wie bekomme ich Zugang zur API?**

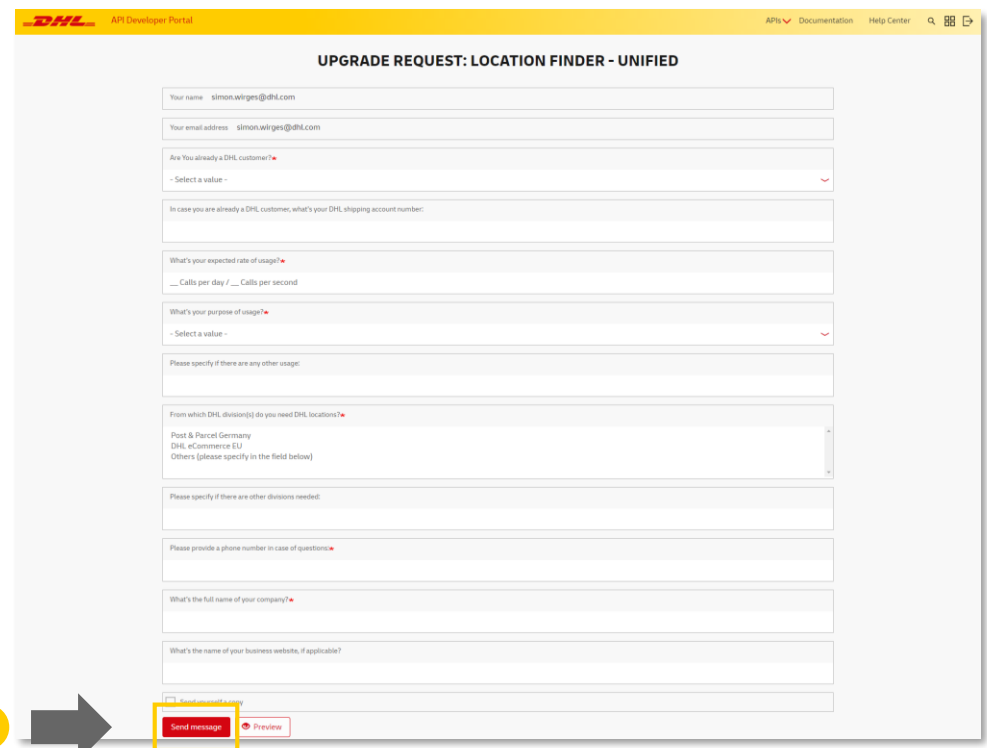

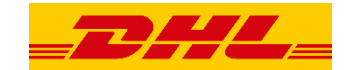

- **8** Füllen Sie den Fragebogen aus
- **9** Klicken Sie auf "Send message"

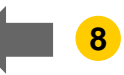

### **Wo bekomme ich Hilfe?**

#### **API Developer Portal:**

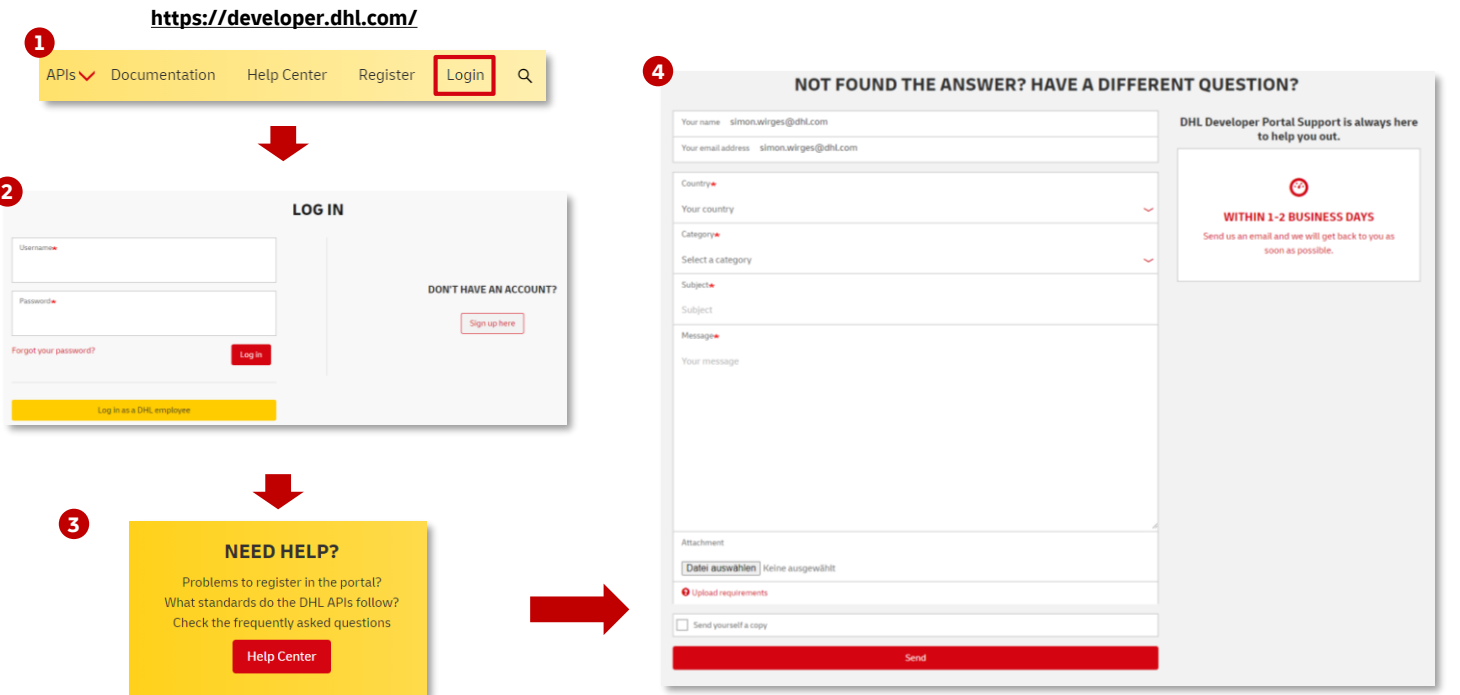

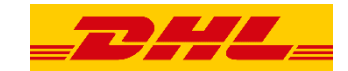

### **Welche Benachrichtigungskanäle gibt es?**

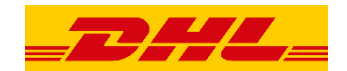

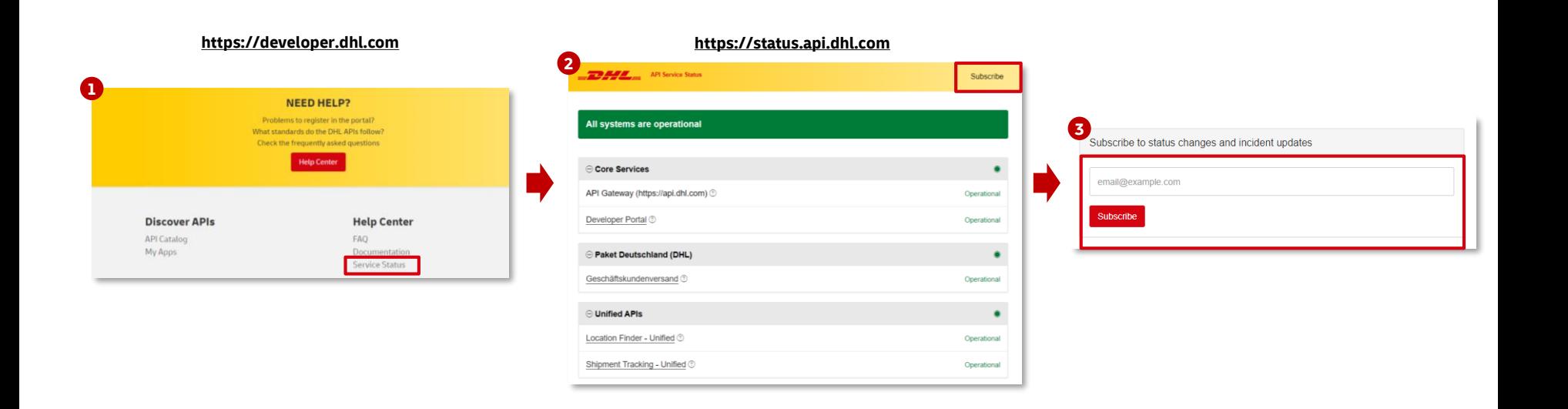

UNCLASSIFIED (PUBLIC)

# VIELEN DANK

### **Anhang**

#### **Beschreibung der Services:**

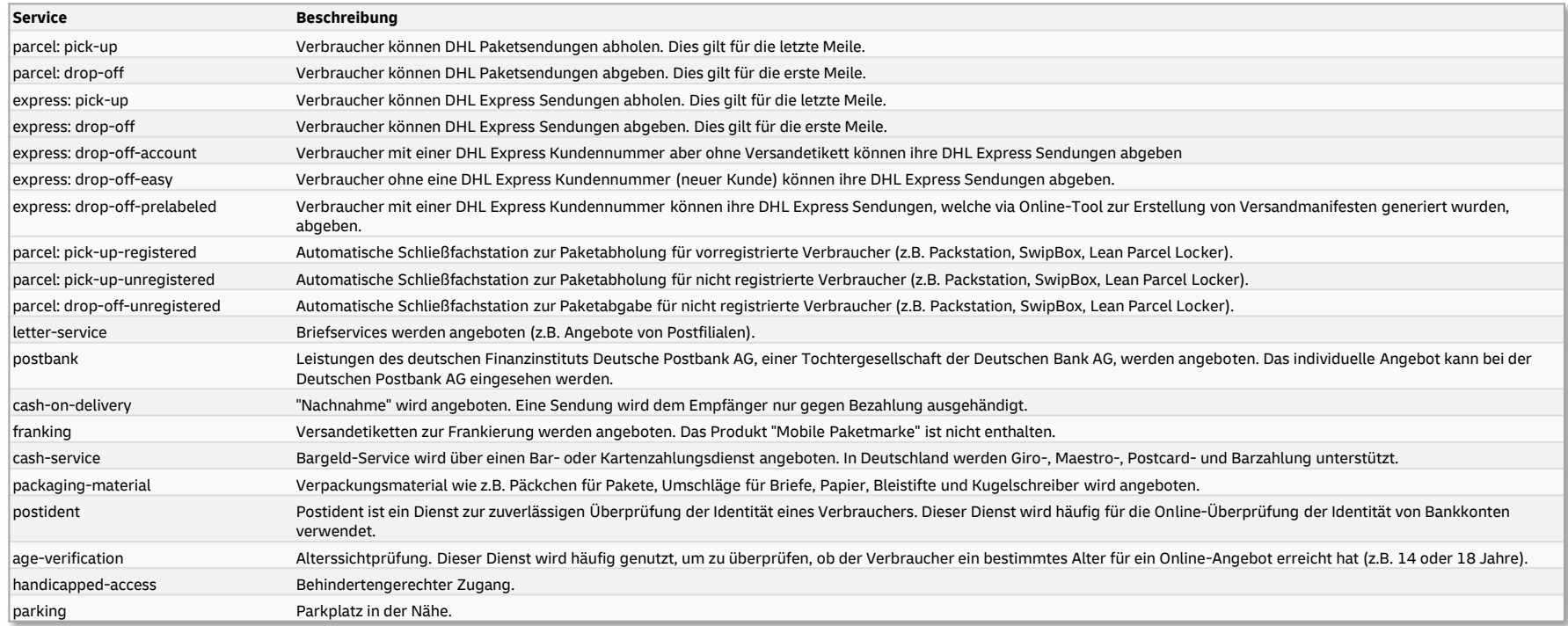